# **6.3.4 Fine Screens – Manual Operation**

The intermediate pumps take flow from the primary effluent channel and pumps it to the channel in front of the fine screens. The pumping rate of the intermediate pump station determines the rate of flow to the MBR treatment system and the fine screening process.

## **Manual Control of Fine Screens Through SCADA**

The Fine Screening process cannot be operated manually. Only the influent and effluent channel gates and drum screens can be operated in hand through SCADA. Manual operation of the fine screens can only be done at the fine screen local control panel.

#### **Manual Operation of Channel Gates**

The influent and effluent channel gates can be operated manually from SCADA or locally at the gate. To operate the gates manually from SCADA, select the gate icon on the Fine Screen main control screen *(Figure 6.3.4-1)*. To open or close the gate manually, place the gate in MAN and operate the gate with the OPEN and CLOSE button. The gate will be RED when fully open and GREEN when fully closed. When the gate is partially open, the gate icon will be GRAY. NOTE: The gates must be fully open and the locks appear near the gate icon for the intermediate pumps to operate.

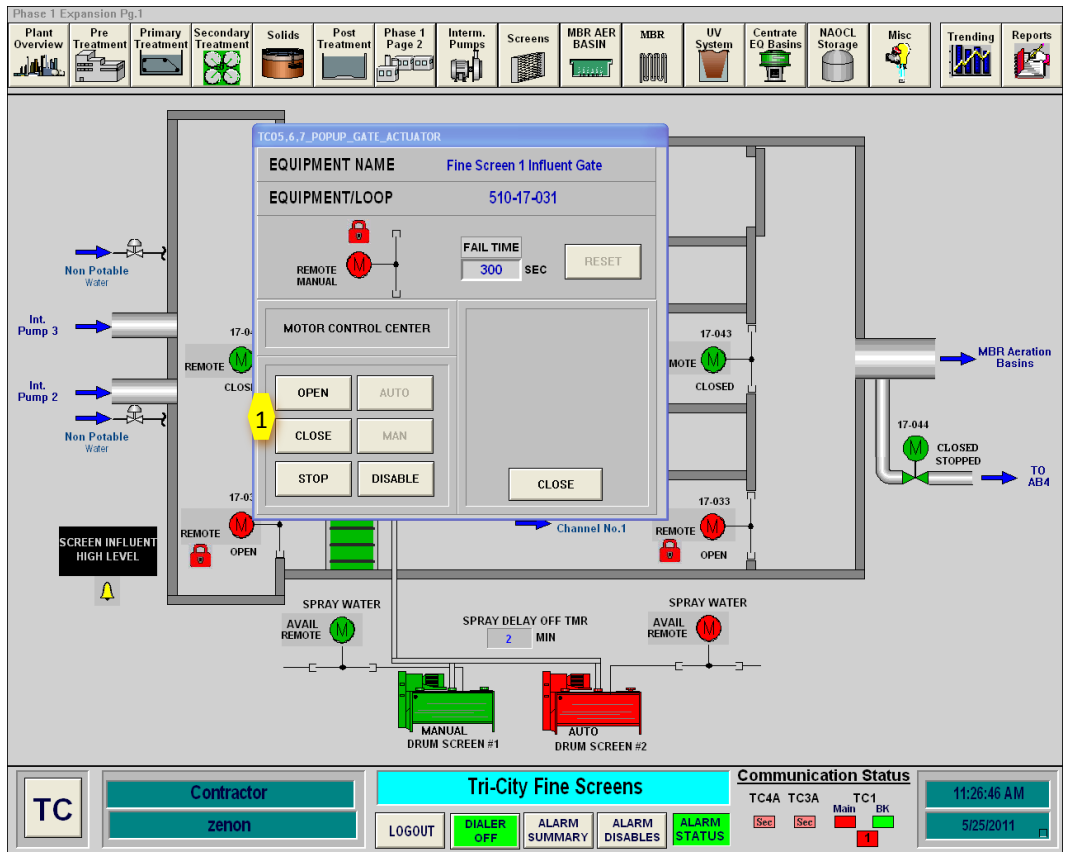

**Figure 6.3.4-1 – Gate Popup Box**

#### **Manual Operation of Screens**

The screens cannot be operated manually from SCADA. To operate the screen manually, go to the screen local control panel. Place the screen in HAND on the front of the panel. In HAND, the screen will wash continuously.

#### **Manual Operation of Drum Screens**

The drum screens can be operated in MANUAL through SCADA or on the MCC control panel for the respective drum screen.

#### **Manual Operation on SCADA**

The drum screen can be placed in MANUAL in the popup control box *(Figure 6.3.4-2).* To operate the drum screen manually, place the drum screen in MAN and operate the drum screen with the START and STOP button. The drum screen will be RED when on and GREEN when off. NOTE: The hand switch on the MCC panel for the fine screen must be in the REMOTE position for the screen to be operated through SCADA.

The Spray Delay Off TMR will determine the length of time that the sprays are on on the drum screen. This timer can be set on the Fine Screen main screen.

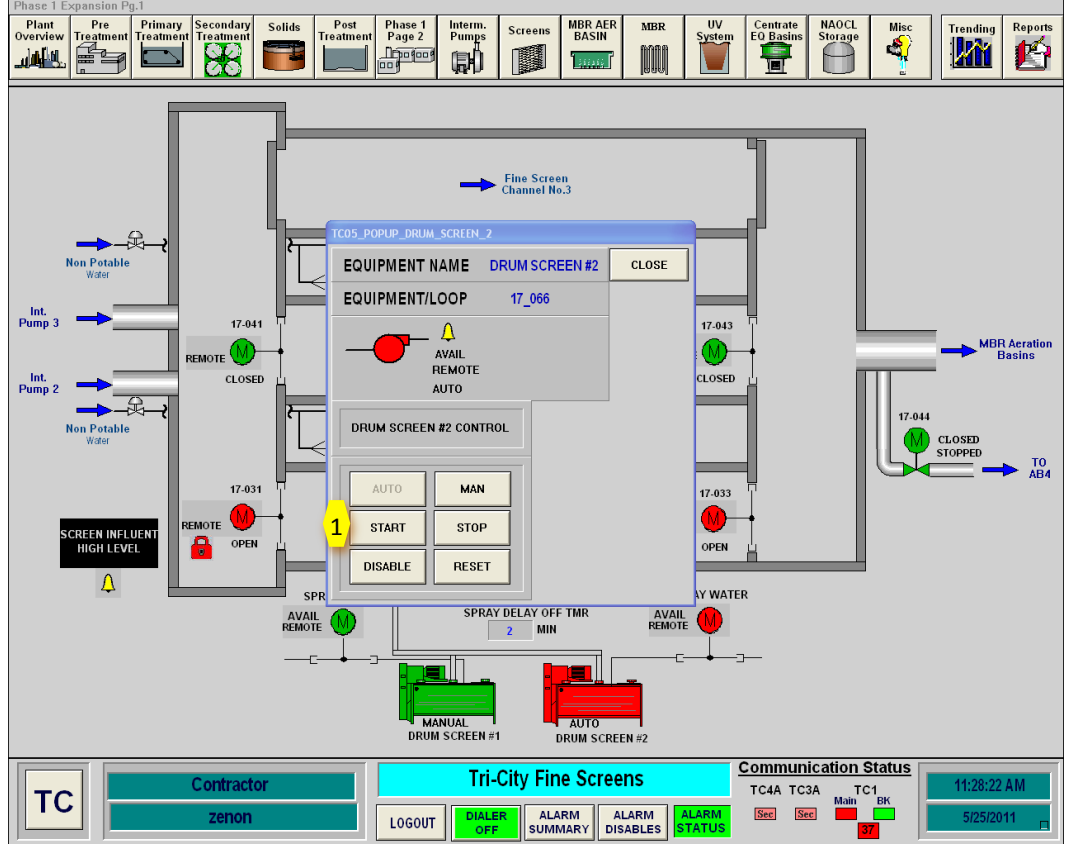

Figure 6.3.4-2 - Drum Screen Popup Control Box

## **Manual Operation on MCC Panel**

The MCC panel for each drum screen is located in the Fine Screen electrical room. For each screen there is an ON/OFF/REMOTE switch. Placing this switch into the ON position will start the screen.